EES KISSsoft GmbH ++41 41 755 09 54 (Phone) P.O. Box 121 ++41 41 755 09 48 (Fax) Weid 10 ++41 79 372 64 89 (Mobile) 6313 Menzingen h.dinner@EES-KISSsoft.ch Switzerland www.EES-KISSsoft.ch

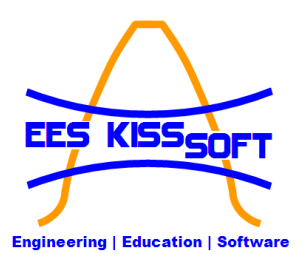

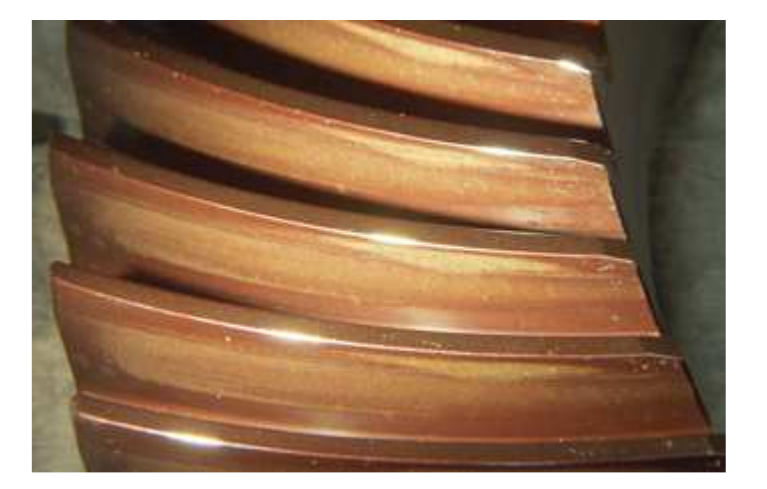

# 1 Straight bevel gears, tooth contact pattern at no load

#### 1.1 Executive summary

**Below, the influence of different gear modifications on a straight bevel gear on the no load contact pattern is shown.** 

#### 1.2 Table of content

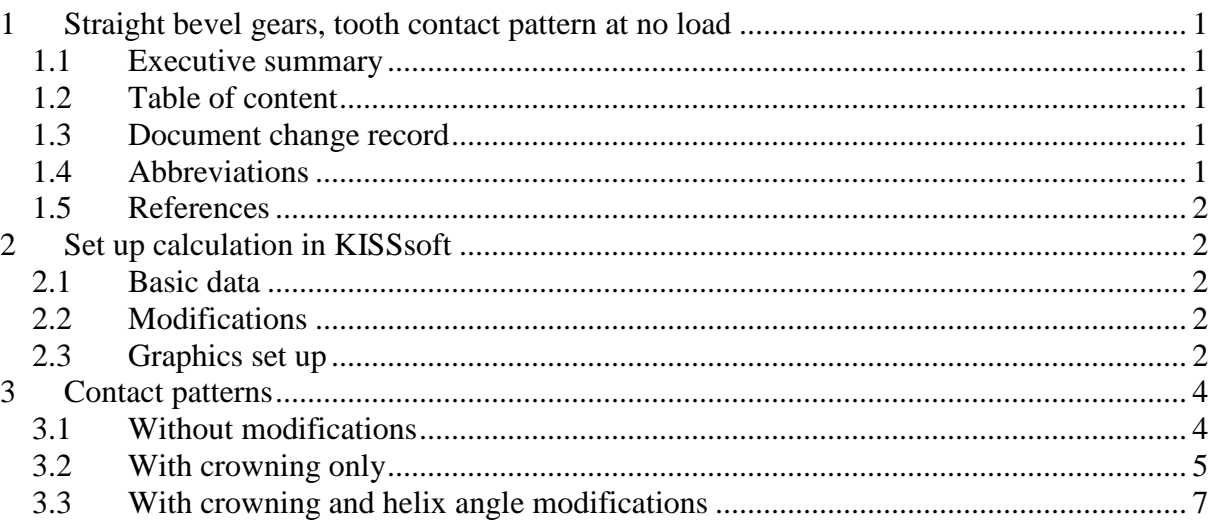

#### 1.3 Document change record

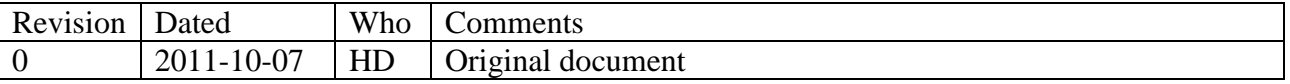

#### 1.4 Abbreviations

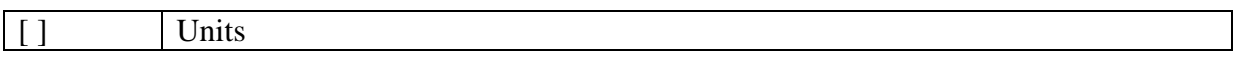

#### 1.5 References

[1] KISSsoft 03-2011

# 2 Set up calculation in KISSsoft

#### 2.1 Basic data

The basic data input is shown below for a different example:

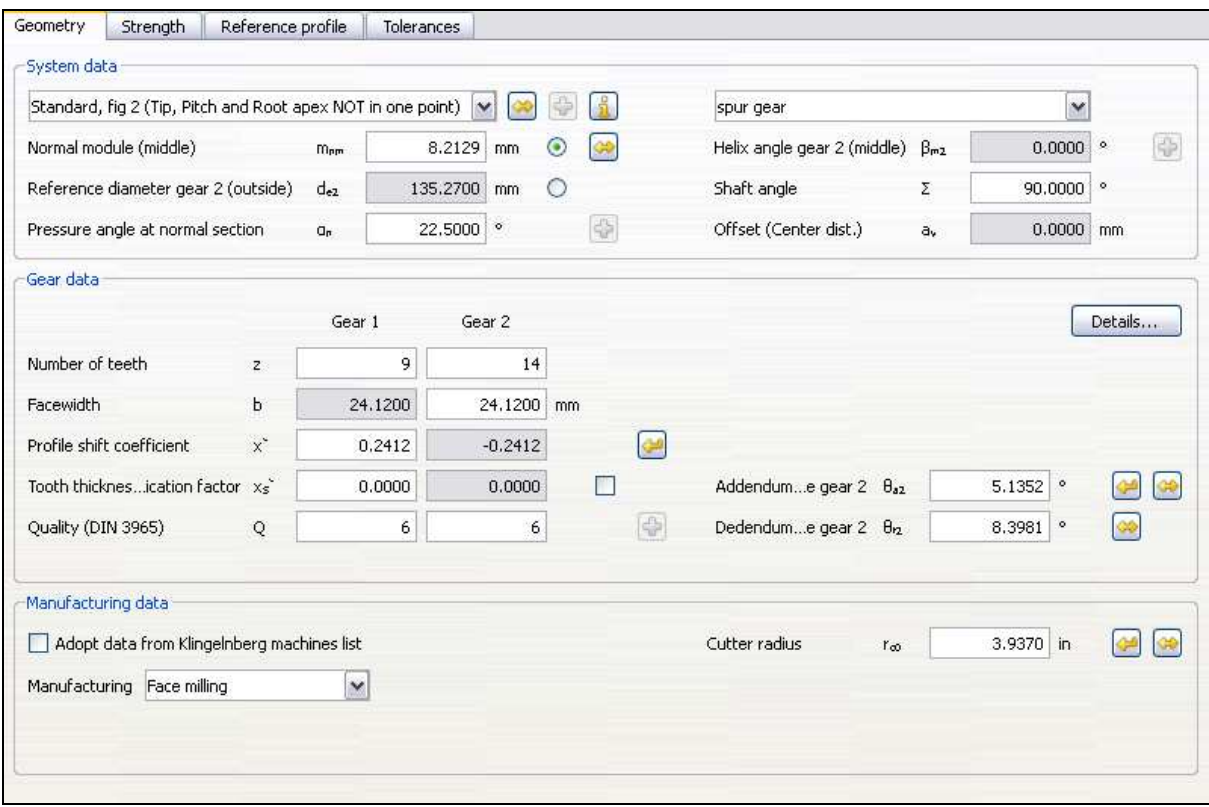

**Figure 2.1-1 Example data input** 

#### 2.2 Modifications

Modifications are activated using the "Modifications" tab

#### 2.3 Graphics set up

In the menu "Graphics/Graphic settings", the display is set to "Skin model":

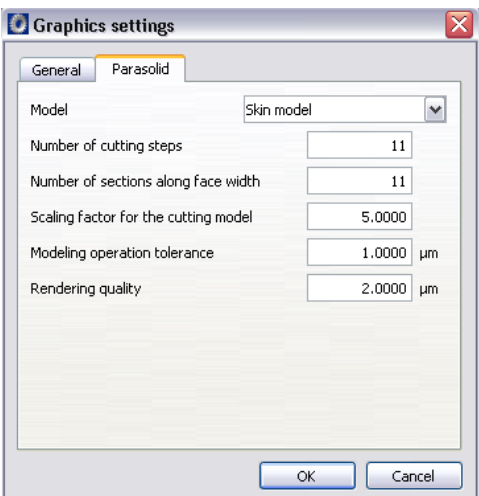

**Figure 2.3-1 3D Graphic settings** 

In the 3D graphics, the color of the gears may be changed. Also, the step size for the rotation of one gear with respect to the other may be changed. Default setting is 100 (100 steps for one pitch):<br>3D geometry

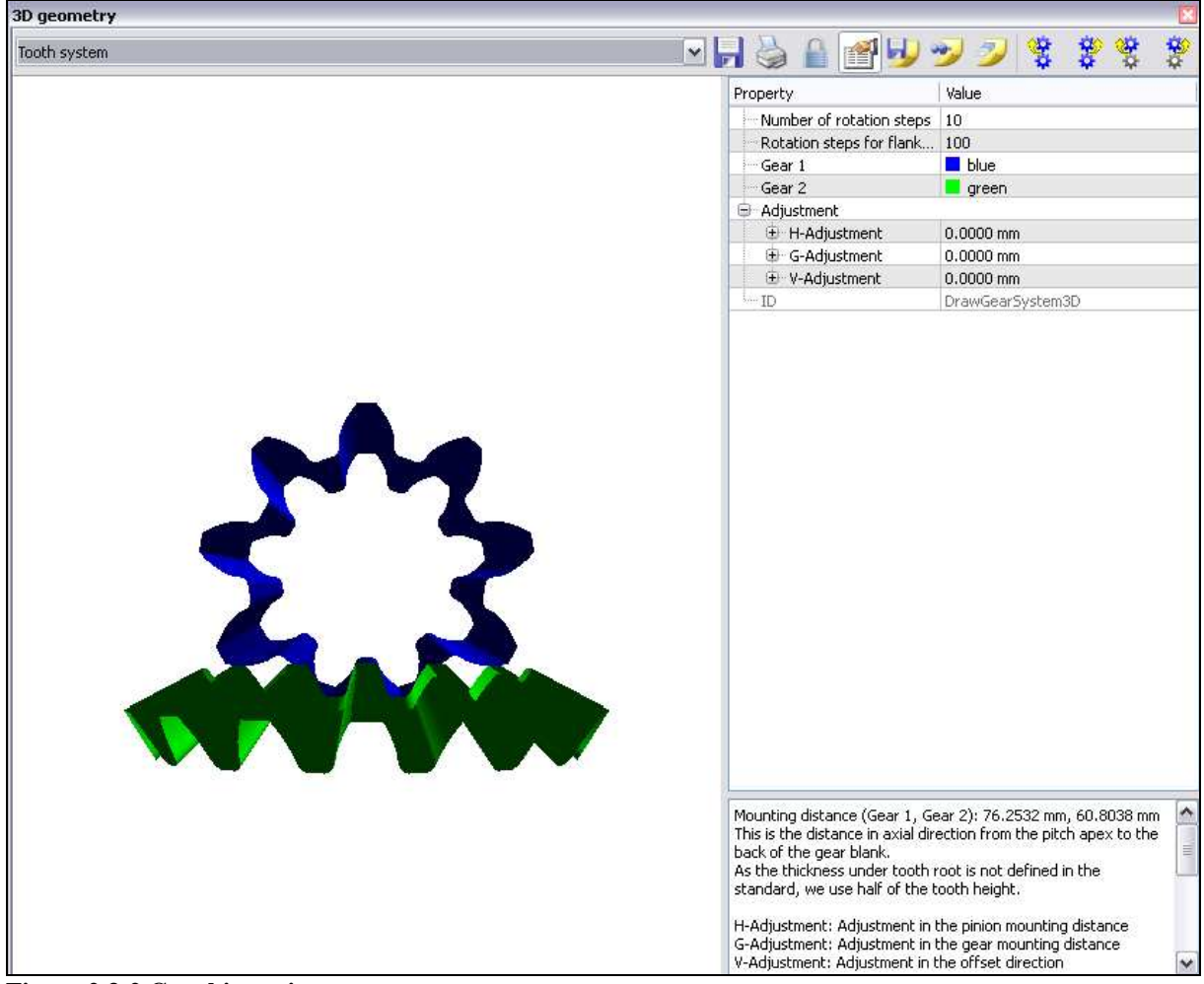

**Figure 2.3-2 Graphic settings** 

# 3 Contact patterns

## 3.1 Without modifications

To start with, no modifications are applied to the pinion or the gear. The gears are intersecting slightly, corresponding to a contact pattern at no load.

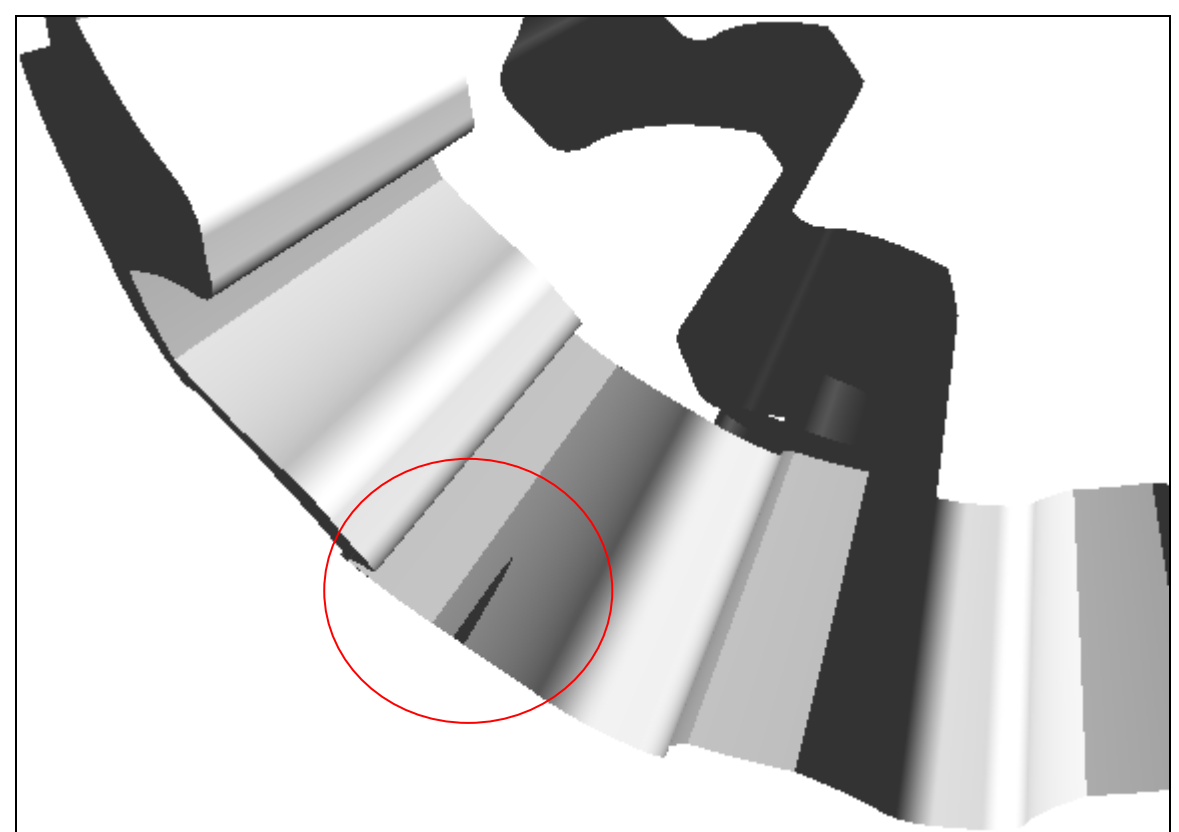

**Figure 3.1-1 Note: only skin of gears are shown, we are looking from "inside the tooth". Contact pattern starts at heel.** 

To simulate a contact pattern of bevel gear pair without modification at higher load, we can rotate one gear into the other further, the contact then evolves over the whole face width:

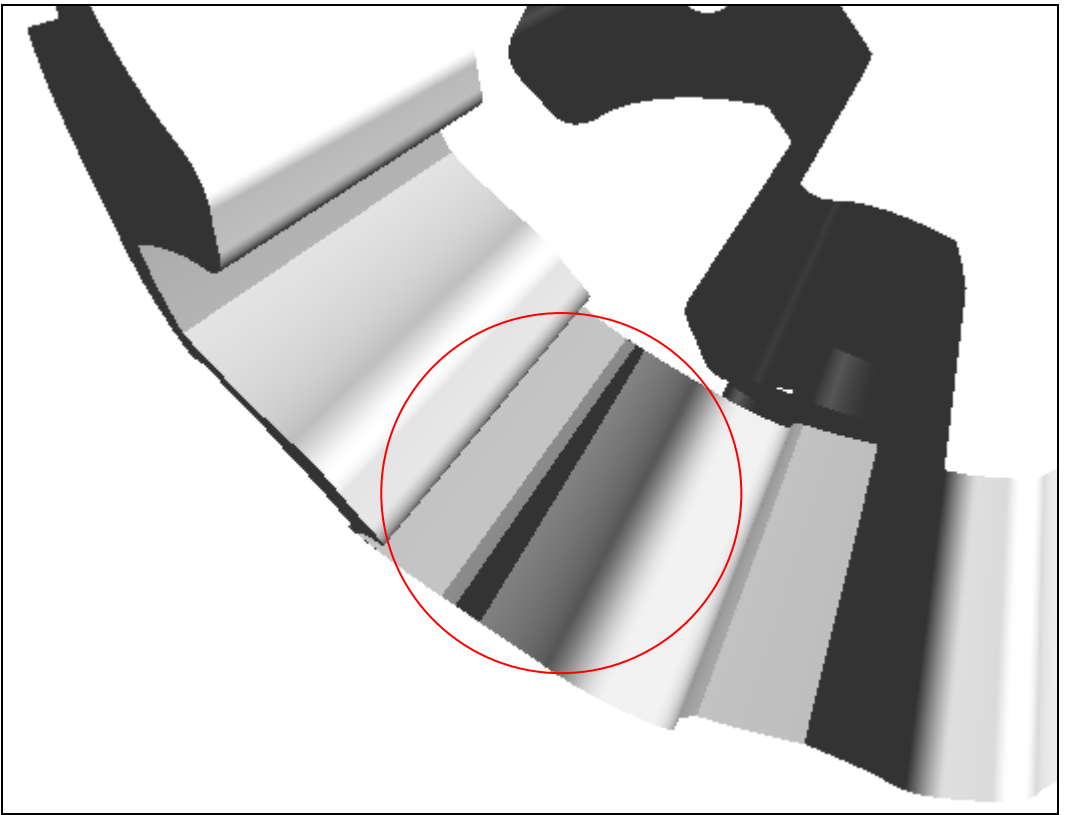

**Figure 3.1-2 Contact pattern with increased intersection between the gears, now evolving over the whole face width** 

In both cases, it can be seen that the contact pattenr is of triangular form with straight sides.

### 3.2 With crowning only

Now, some crowning is added, here Cbeta=60um for both gears:

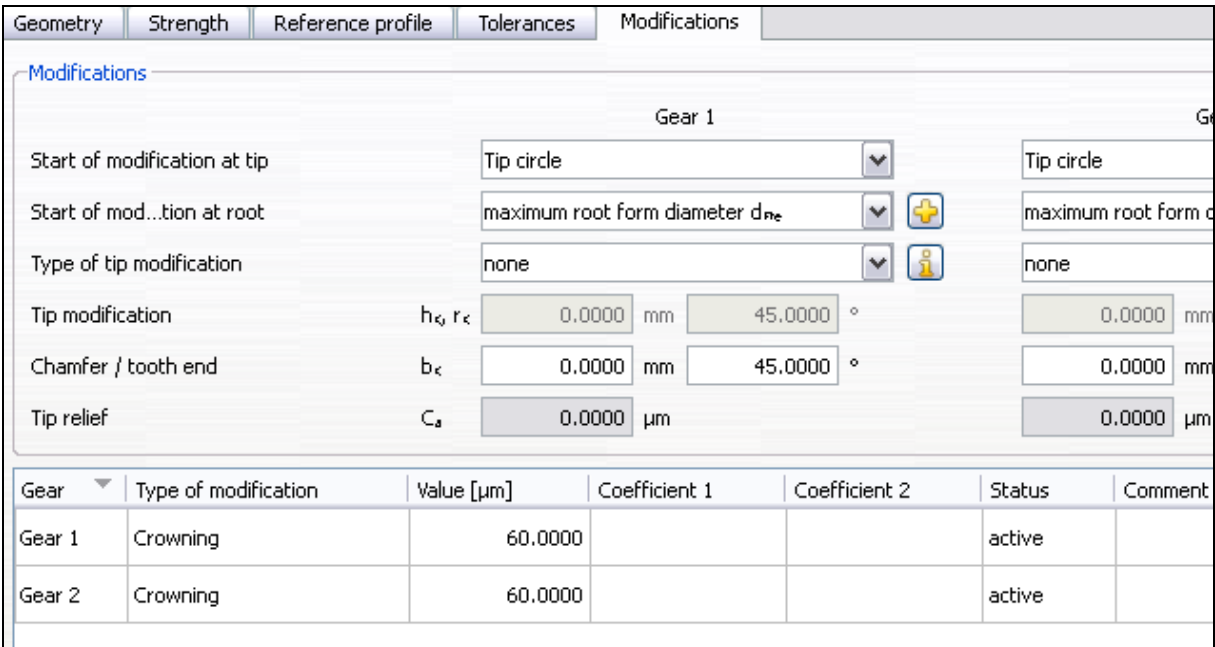

**Figure 3.2-1 Definition of the crowning for both pinion and gear** 

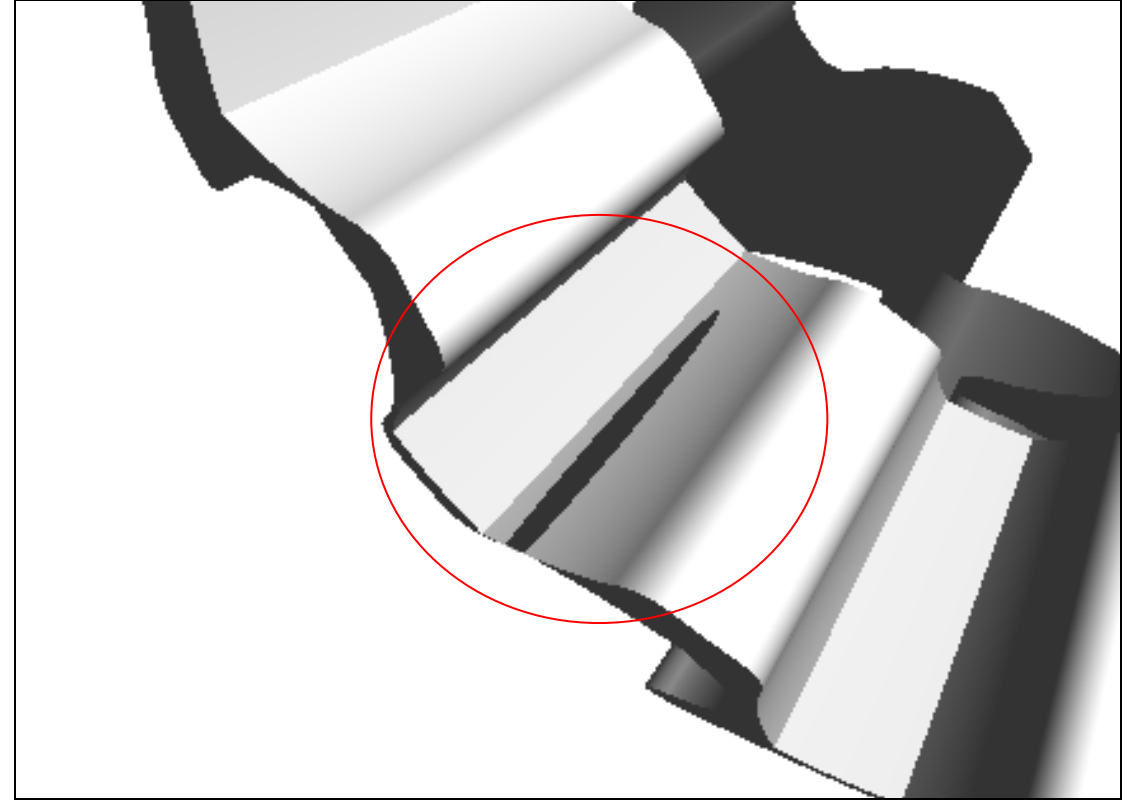

**Figure 3.2-2 Resulting contact pattern** 

It can be seen that now, the contact is in the shape of an ellipse, whereas before, it was a triangular shape.

If we increase the crowning, it can be seen that the elliptical shape gets more pronounced:

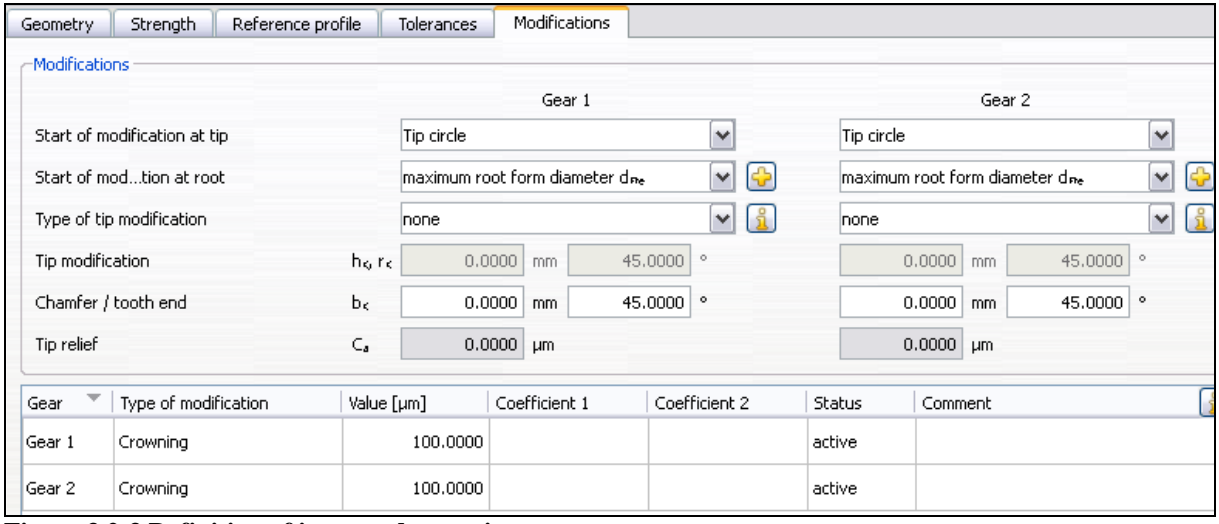

**Figure 3.2-3 Definition of increased crowning** 

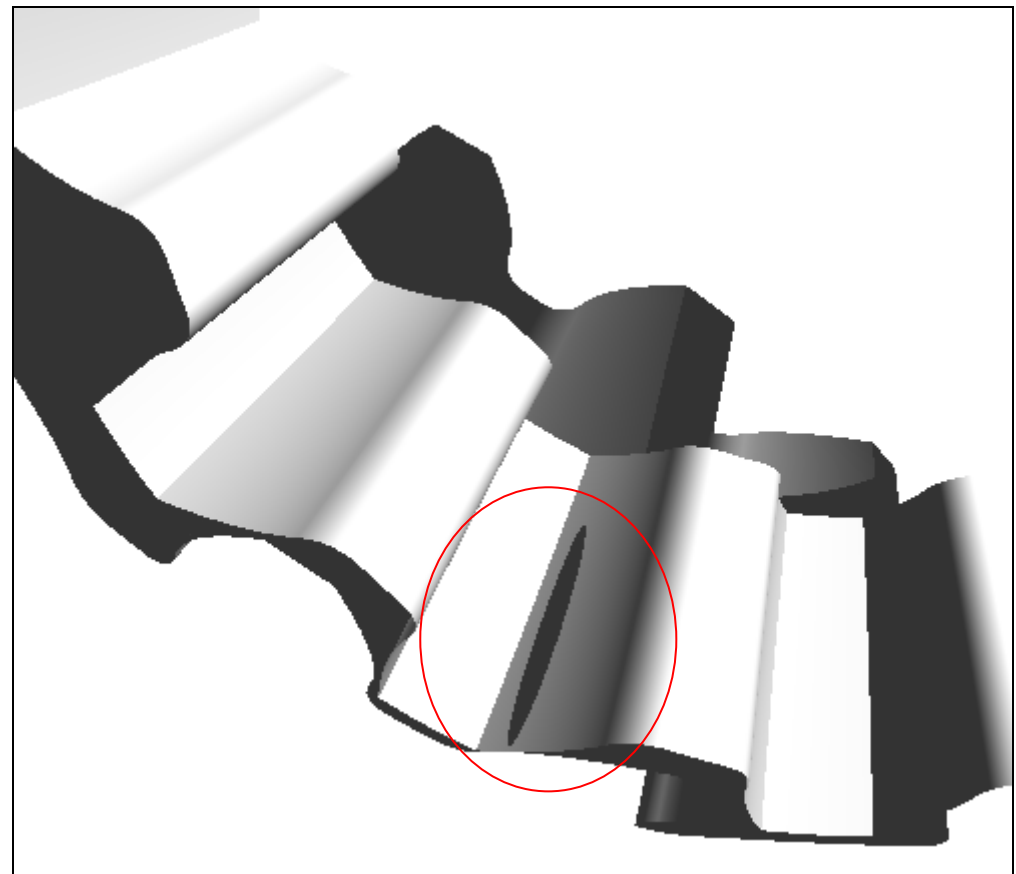

**Figure 3.2-4 Smaller ellipsis with increased crowning** 

## 3.3 With crowning and helix angle modifications

Now we add helix angle modification to move the contact pattern away from the heel.

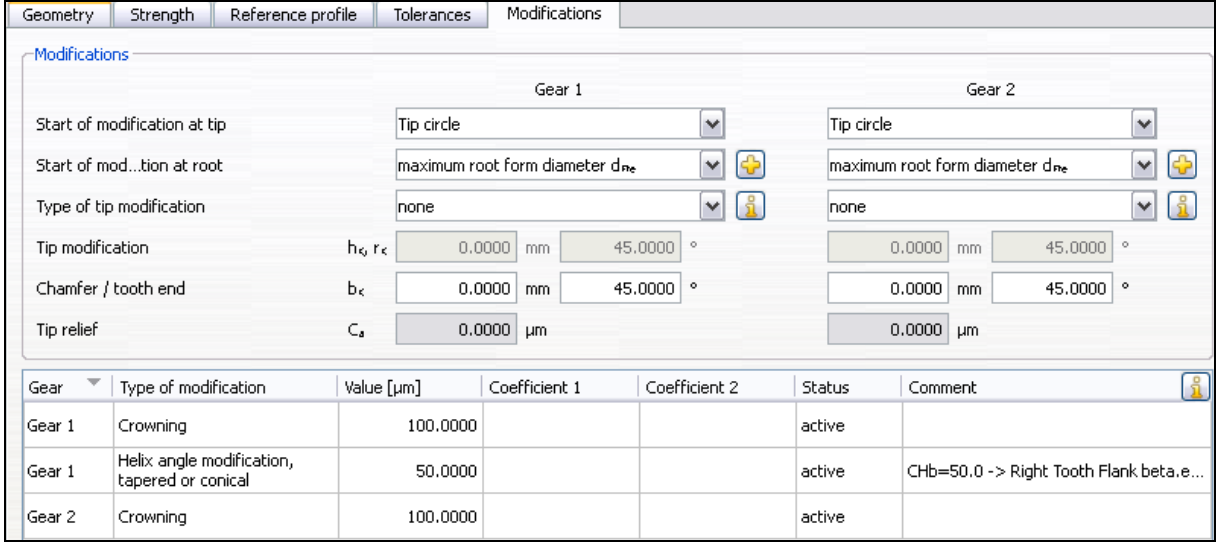

**Figure 3.3-1 Adding a helix angle correction of 50um** 

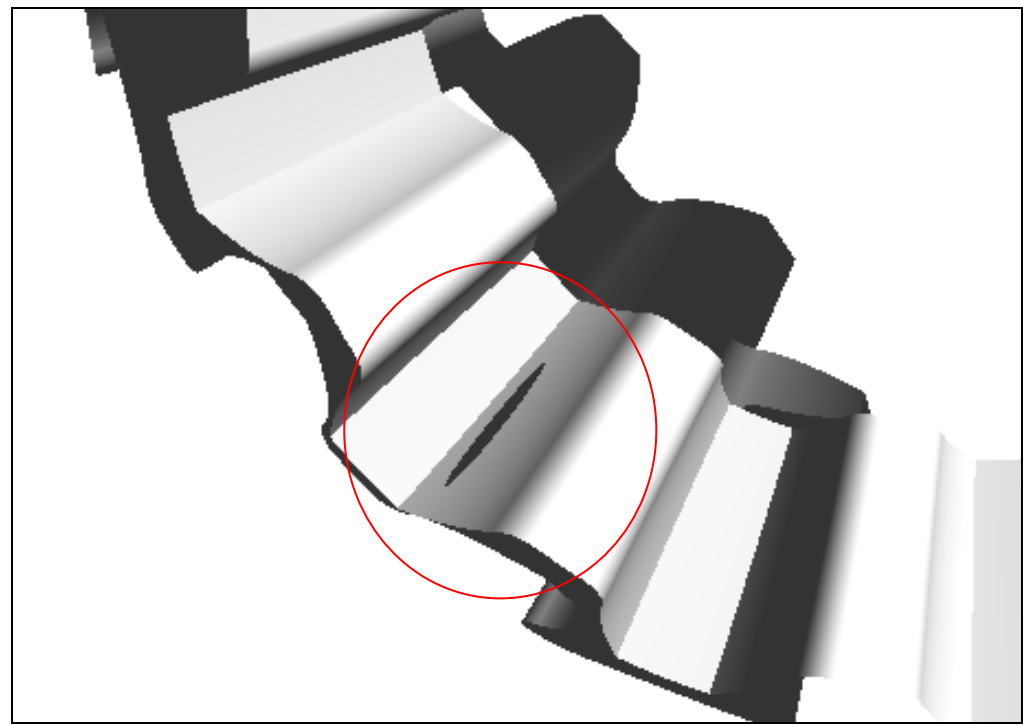

**Figure 3.3-2 Contact pattern with influence of helix angle correction.** 

It can be seen that the pattern has moved towards the toe of the gear. If we further increase the correction, it moves further as shown below.

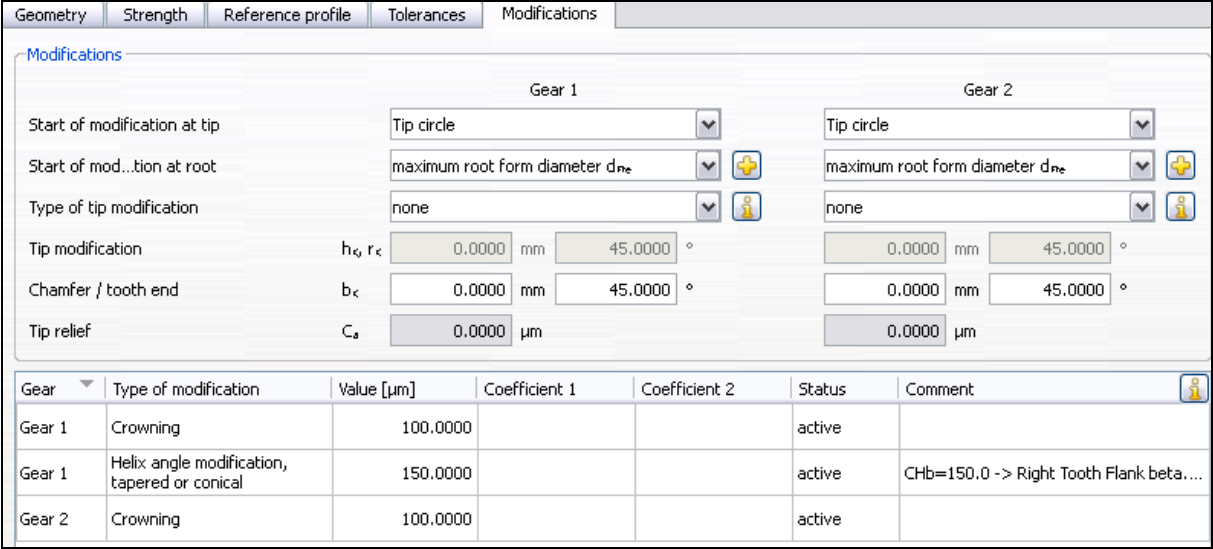

**Figure 3.3-3 Increased helix angle correction** 

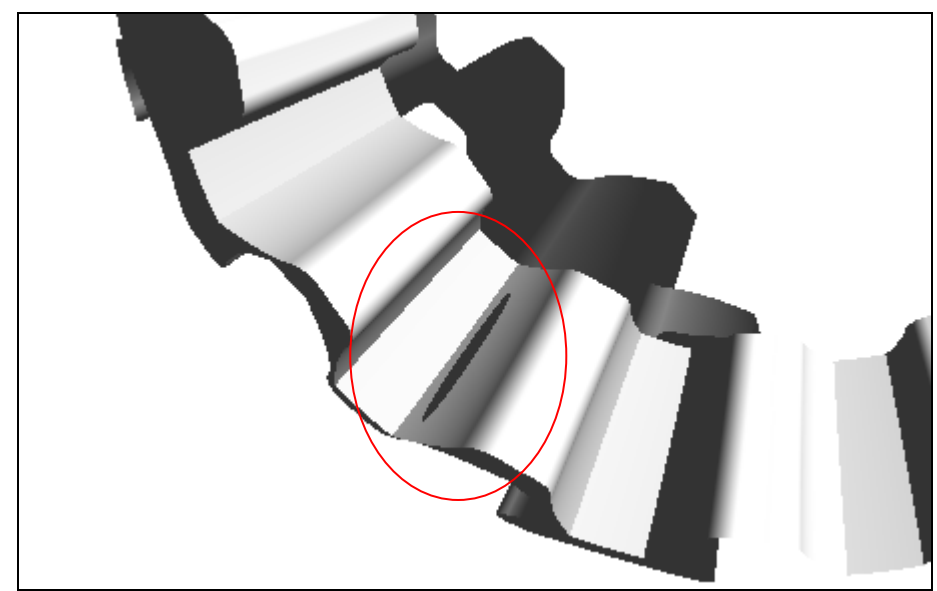

**Figure 3.3-4 Contact pattern has moved twoards the toe**